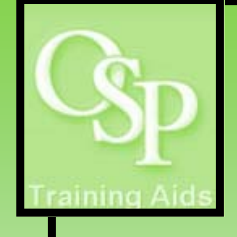

## **OGA Reports in IRA: Transaction Detail—Expenditures**

**This report lists transactions grouped by award and by project**

## **STEP 1. SETTING UP YOUR QUERY**

**Utilize the dropdown arrow on one or more filters to specify how you want the data to be filtered. The Award filter is preset to "B00000" to avoid running an unlimited query. If a desired filter value is not available in the dropdown, then click "More/Search…" to view additional available values. Click Apply to run the query.** 

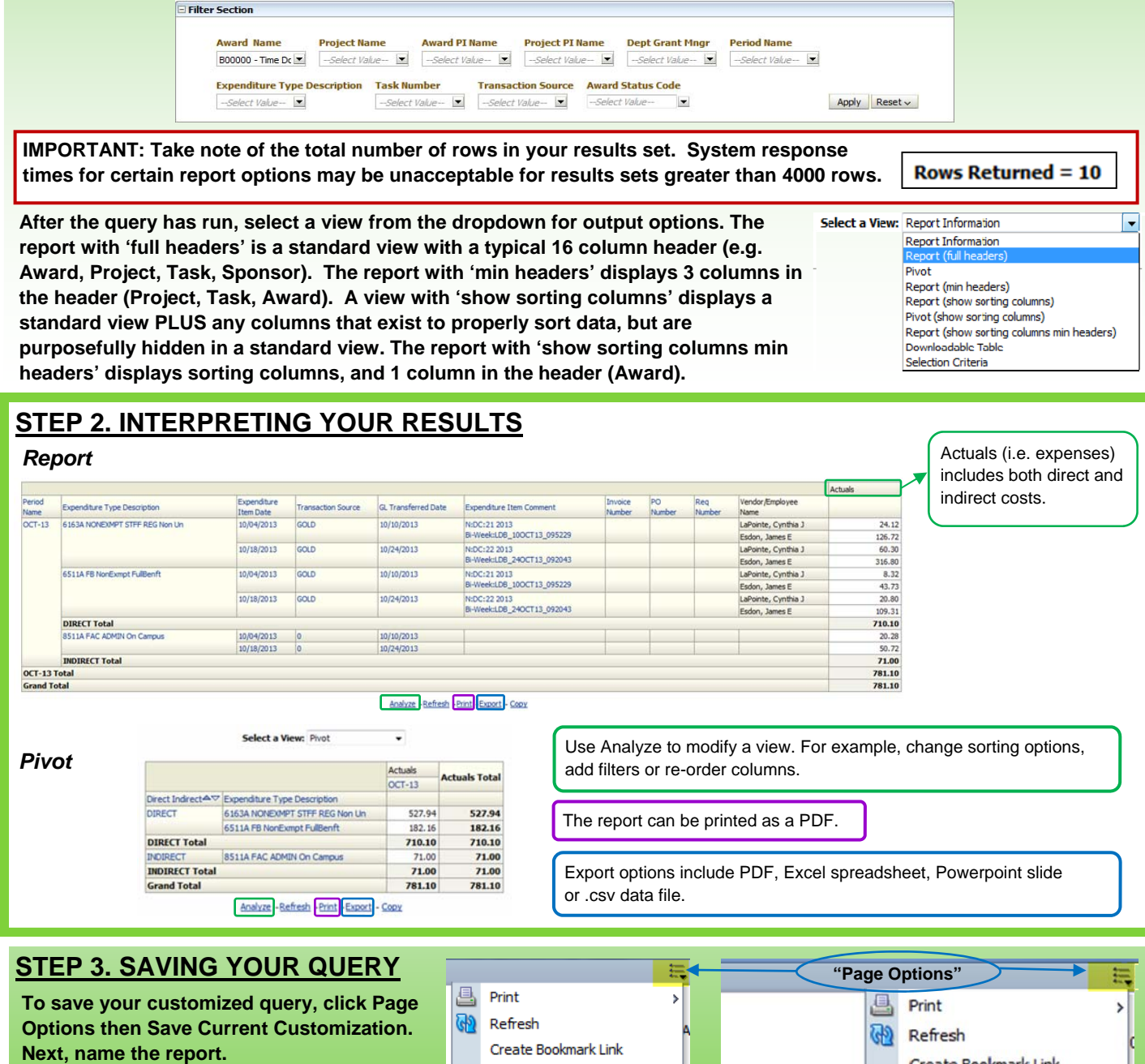

**To retrieve your saved query, click Page Options then Apply Saved Customization. Next, select the appropriate report.** 

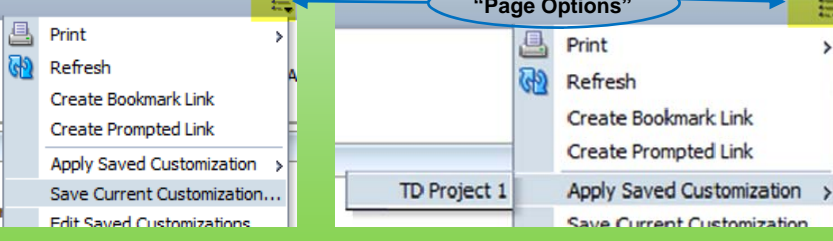